## OBJECTIFS

permettre aux animateurs de l'association d'afficher les cartes de randonnées et des profils (dénivelés) à partir du site internet

## DOCUMENTS

Les cartes de randonnées sont disponibles en format Jpeg

Les profils sont en format Pdf, ils sont générés à partir de la carte à l'aide de l'outil d'analyse fournit par la FFR, Fédération Française de Randonnée

MODE D'AFFICHAGE DES DOCUMENTS Les fichiers CARTES et PROFILS sont chargés sur le serveur NAS L'accès se fait par le site internet par un écran de saisie

## ACCES AUX CARTES ET DENVELES A PARTIR D'UN ECRAN DE SAISIE

1. Accès à l'écran de saisie dans ANIMATEURS, pavé **Cartes et Profils** 

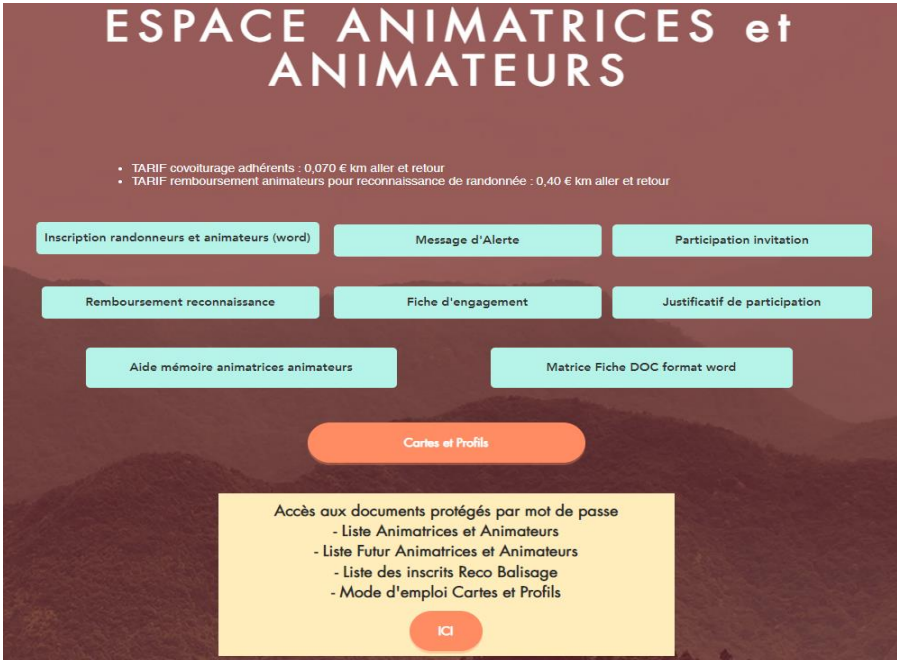

2. Page de saisie : saisir le N° de randonnée et lancer la recherche

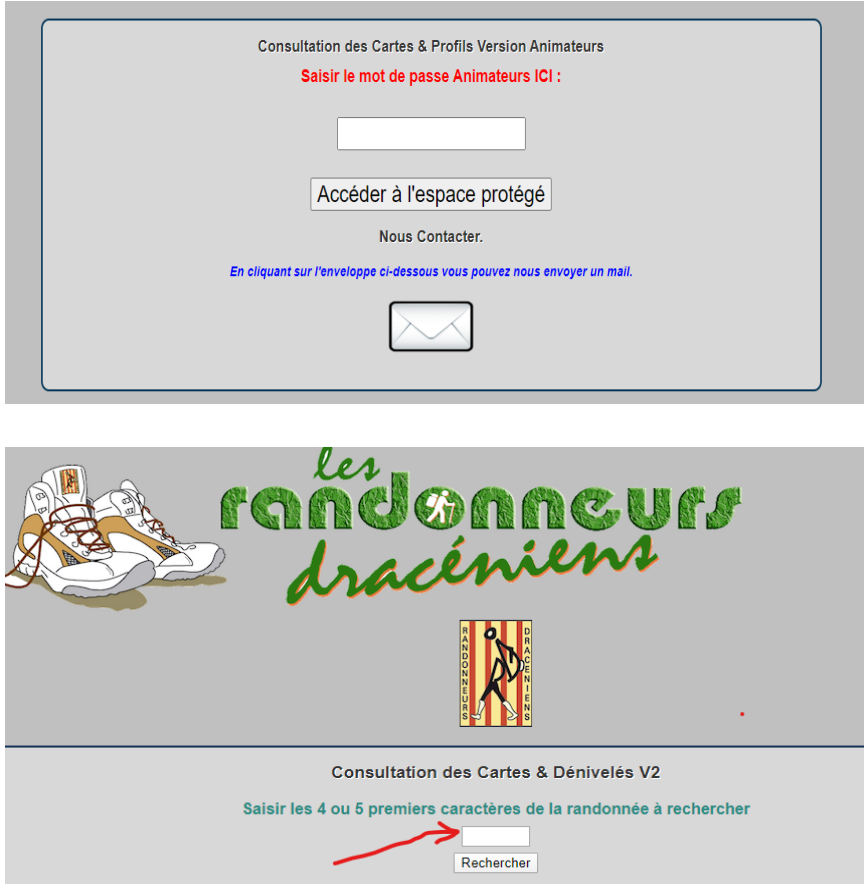

3. Résultat de la recherche positif, affichage des références de la randonnée, cliquer sur GO ! pour accéder aux fichiers avec les mêmes écrans que précédemment

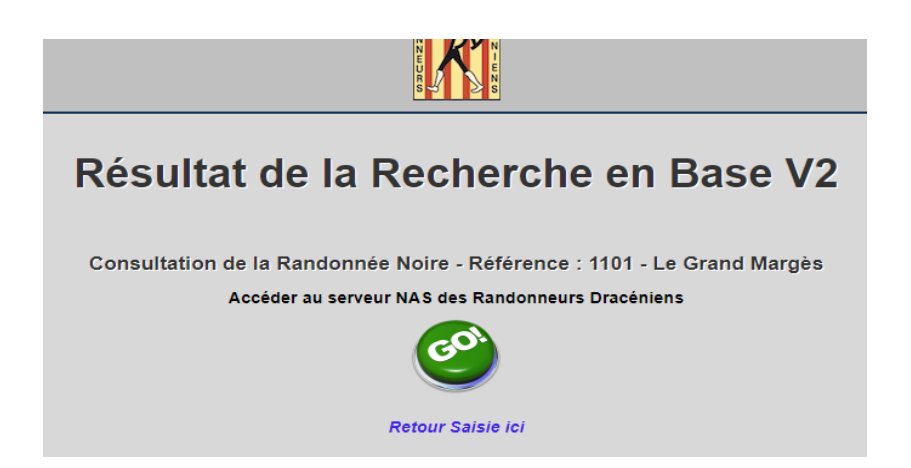

## **MODE D'EMPLOI CARTE ET DENIVELE SITE INTERNET DES RANDONNEURS DRACENIENS - ANIMATEURS**

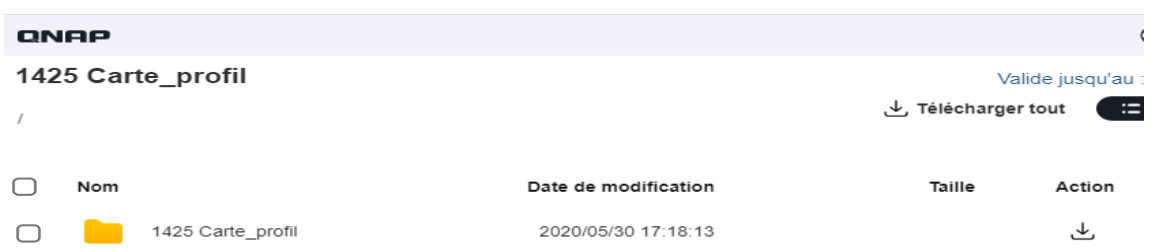

Sélectionner la carte et/ou le profil et les télécharger

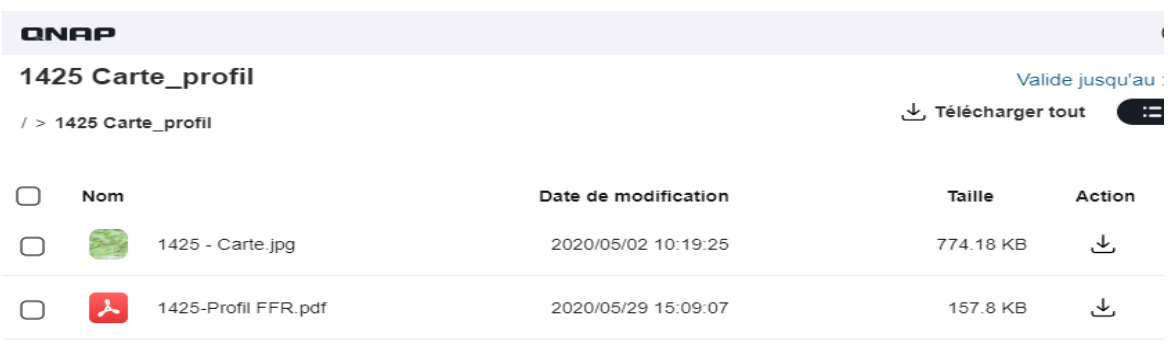

4. Résultat de la recherche sur une carte inconnue

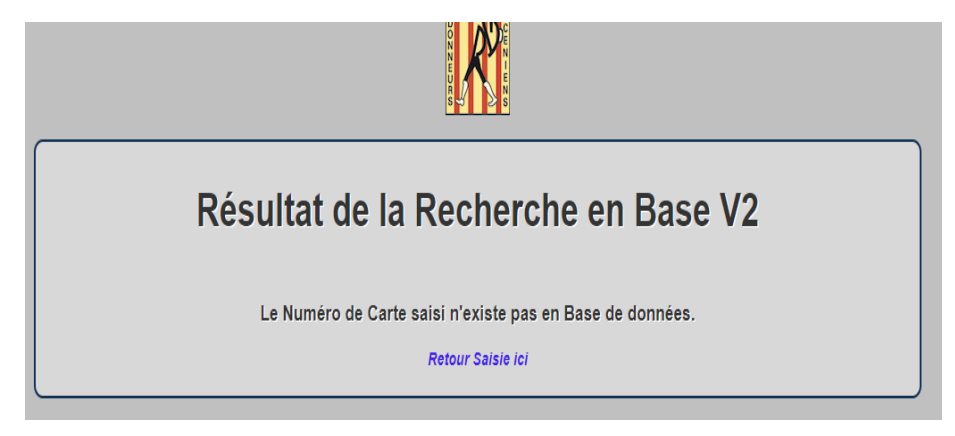

5. Pour accéder à une nouvelle randonnée, cliquer sur *Retour Saisie ici*

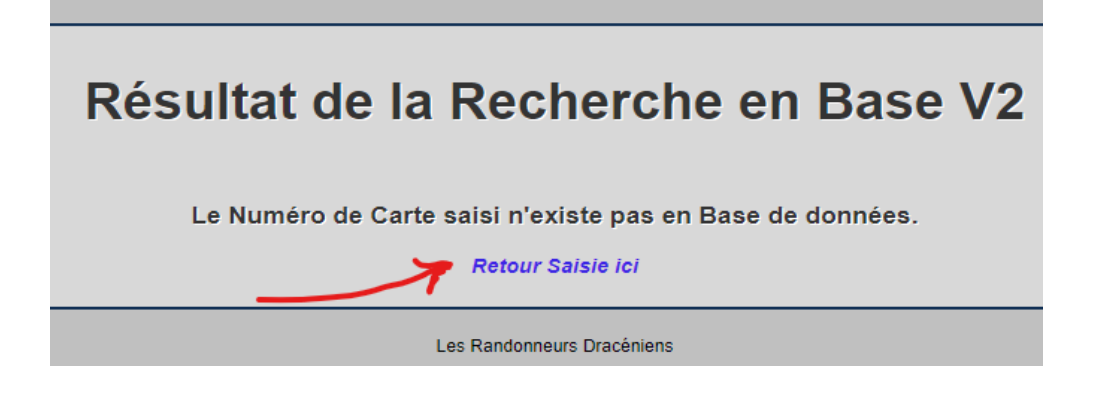